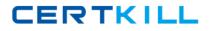

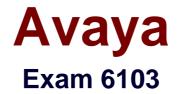

# Avaya ERS 8000 and Avaya VSP 9000 Implementation Exam

Version: 6.1

[Total Questions: 68]

https://certkill.com

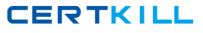

#### **Question No:1**

Refer to the exhibit.

| <b>47</b> .                | 160.128.215 - PuTTY                                                            |                                            |      |                            |             |                     |
|----------------------------|--------------------------------------------------------------------------------|--------------------------------------------|------|----------------------------|-------------|---------------------|
| PS86                       | 00#1:5# show vian 1                                                            | nfo basic                                  |      |                            |             |                     |
|                            |                                                                                |                                            |      |                            |             |                     |
|                            |                                                                                |                                            |      | Basic                      |             |                     |
|                            | ****************                                                               |                                            |      |                            | *********** | **********          |
| TL AN                      |                                                                                | \$1                                        |      |                            |             |                     |
| CD 01                      | NARE 1                                                                         | TYPE                                       | ID   | PROTOCOLID                 | SUBNETADDR  | SUBNET              |
|                            | Default 1                                                                      | oyPort                                     | 1    | none                       | N/A         | N/A                 |
| 10                         |                                                                                | oyPort                                     |      |                            |             | N/A                 |
| 50                         | VLAN-50                                                                        | byProtocolId                               | 1    | appleTalk                  | N/A         | N/A                 |
| 3 41                       | .160.128.215 PuTTY<br>600#1:5# show vian                                       | info port                                  |      |                            |             |                     |
| 3 41                       |                                                                                |                                            | Vlai | n Port                     |             |                     |
| 2 47<br>EPS8               | .160.128.215 PuTTY<br>600#1:5# show vian                                       |                                            |      |                            |             | NOT ALLON           |
| A1<br>EPS80                | .160.128.215 PuTTY<br>600#1:5# show vlan                                       |                                            |      | n Port<br>STATIC<br>MENBER |             | NOT_ALLOW<br>HENBER |
| P 47<br>EPS8<br>VLAN<br>ID | .160.128.215 PuTTY<br>600#1:5# show vian<br>PORT                               | ACTIVE<br>MEMBER                           |      | STATIC<br>NENBER           |             |                     |
| P 47<br>EPS8<br>VLAN<br>ID | 160.128.215 PuTTY<br>600#1:5# show vlan<br>PORT<br>MEMBER<br>1/1-1/34,3/1-3/3, | ACTIVE<br>MEMBER<br>1/1-1/34,3/<br>4/5-4/6 | 1-3  | STATIC<br>NENBER           |             |                     |

After checking the VLAN configuration using

the show vlan info basic, and the show

vlan info port commands, there are no ACTIVE MEMBER ports for VLAN-50.

What is causing this problem?

**A.** The ports have not been configured as active for this VLAN.

**B.** AppleTalk Protocol VLANs do not have ACTIVE MEMBERS.

**C.** The default setting for this type of VLAN is potential.

**D.** There are no devices connected to these ports.

## Answer: A

Question No : 2

Source MAC address-based VLANs are an example of which group of VLAN types?

- **A.** Policy based**B.** MAC based
- **C.** Address based
- **D.** Weighted

#### Answer: B

Reference: https://downloads.avaya.com/css/P8/documents/100104650 (page 115)

# Question No: 3

EAPOL and 802.1X are examples of which kind of security within the ERS8000?

- A. Routing
- B. Data Path
- C. Control Path
- D. Management

Answer: A Reference: http://198.152.212.23/css/P8/documents/100123970

## **Question No:4**

## Avaya 6103 : Practice Test

A technician has implemented RSMLT edge design. After recovering from a power outage, some clients could not communicate. It has been determined that only one of the core RSMLT switches has recovered.

What should have been done to prevent the loss of communications?

- A. Turn off the HoldDown timer.
- **B.** RSMLT-Edge needs to be enabled globally.
- **C.** Clear the peer IP and MAC addresses.
- **D.** Set the VLAN to copy RSMLT info from a similarly configured VLAN.

## Answer: C

## Question No: 5

How do the Switch Fabric (SF) modules provide bandwidth management across the I/O modules?

A. The bandwidth management is handled by the CP modules.

**B.** SF modules in slots SF1 and SF4 provide bandwidth management across the I/O modules.

**C.** Bandwidth management is shared across all installed SF modules.

**D.** The SF module in slot SF1 provides bandwidth management for the I/O modules in slots 1-5, while the SF module in slot SF4 provides bandwidth management for slots 6-10.

**E.** The SF module in slot SF1 provides bandwidth management for even numbered slots (2,4,6,8,10), while the SF module in slot SF4 provides bandwidth management for odd numbered I/O slots (1,3,5,7,9).

# Answer: B

Reference: http://downloads.avaya.com/css/P8/documents/100175909 (page 31, see table 2)

**Question No:6** 

Which statement about the local router MAC addresses on RSMLT aggregation switches (cluster) is true?

**A.** On a RSMLT aggregation switch pair, local router MAC addresses are exchanged, and only used in case of switch failure.

**B.** On a RSMLT aggregation switch pair, local router MAC addresses are exchanged, and always used for data forwarding.

**C.** On a RSMLT aggregation switch pair, the virtual MAC address is exchanged, and used for data forwarding.

**D.** RSMLT aggregation switches are not exchanging local router MAC addresses, but are using the IP destination address to forward traffic.

## Answer: B

Reference: https://downloads.avaya.com/css/P8/documents/100100707 (slide 14)

# **Question No:7**

Which statement describes a characteristic of Routed Split Multilink Trunking (RSMLT) configuration?

- **A.** RSMLT is only configured on edge SMLT connections.
- **B.** RSMLT uses priority values to distinguish between the primary and backup routers.
- **C.** RSMLT routers are implemented with the VRF-Lite routers.
- **D.** RSMLT is always used in conjunction with routing protocols and SMLT connections.

## Answer: D

# **Question No:8**

What will the boot flag *ftpd* do to your system on startup?

- **A.** enable the FTP Server daemon
- **B.** disable the FTP Server daemon

**C.** allow the TFTP transfer of configs

D. allow FTP traffic the highest DSCP

## Answer: A

Reference: https://downloads.avaya.com/css/P8/documents/100102423 (page 77)

**Question No:9** 

After a chassis failure, you replace the Avaya Ethernet Routing Switch 8800/8600 with a new chassis that has a new base MAC address. To transfer the existing license to this new chassis you must have the new base MAC address.

Which CLI command will show you the base MAC address of your new chassis?

A. show sys-infoB. show sys base-macC. display sys infoD. info sys base-mac

## Answer: A

Reference: https://downloads.avaya.com/css/P8/documents/100141029

# **Question No: 10**

On an ERS 8000 system that is configured for use with IPv6, which command would show whether or not the VRRP instance is configured correctly on a particular interface?

- **A.** show ipv6 interface all
- **B.** show ipv6 interface <name> vrrp
- C. show system vrrp interface <name>
- D. show ipv6 vrrp address